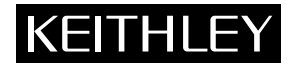

# **[Model 2000](#page-2-0)**

### **Multimeter**

Quick Reference Guide

# **Model 2000 Multimeter** Quick Reference Guide

 1995, Keithley Instruments, Inc. All rights reserved. Cleveland, Ohio, U.S.A. Second Printing, December 1999 Document Number: 2000-903-01 Rev. B

### **Table of Contents**

<span id="page-2-0"></span>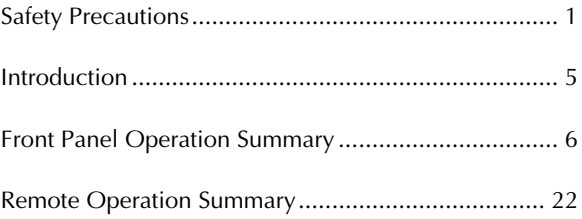

# **Safety Precautions**

<span id="page-3-0"></span>The following safety precautions should be observed before using this product and any associated instrumentation. Although some instruments and accessories would normally be used with non-hazardous voltages, there are situations where hazardous conditions may be present.

This product is intended for use by qualified personnel who recognize shock hazards and are familiar with the safety precautions required to avoid possible injury. Read the operating information carefully before using the product.

The types of product users are:

**Responsible body** is the individual or group responsible for the use and maintenance of equipment, for ensuring that the equipment is operated within its specifications and operating limits, and for ensuring that operators are adequately trained.

**Operators** use the product for its intended function. They must be trained in electrical safety procedures and proper use of the instrument. They must be protected from electric shock and contact with hazardous live circuits.

**Maintenance personnel** perform routine procedures on the product to keep it operating, for example, setting the line voltage or replacing consumable materials. Maintenance procedures are described in the manual. The procedures explicitly state if the operator may perform them. Otherwise, they should be performed only by service personnel.

**Service personnel** are trained to work on live circuits, and perform safe installations and repairs of products. Only properly trained service personnel may perform installation and service procedures.

Exercise extreme caution when a shock hazard is present. Lethal voltage may be present on cable connector jacks or test fixtures. The American National Standards Institute (ANSI) states that a shock hazard exists when voltage levels greater than 30V RMS, 42.4V peak, or 60VDC are present. **A good safety practice is to expect that hazardous voltage is present in any unknown circuit before measuring.**

Users of this product must be protected from electric shock at all times. The responsible body must ensure that users are prevented access and/or insulated from every connection point. In some cases, connections must be exposed to potential human contact. Product users in these circumstances must be trained to protect themselves from the risk of electric shock. If the circuit is capable of operating at or above 1000 volts, **no conductive part of the circuit may be exposed.**

As described in the International Electrotechnical Commission (IEC) Standard IEC 664, digital multimeter measuring circuits (e.g., Keithley Models 175A, 199, 2000, 2001, 2002, and 2010) are Installation Category II. All other instruments' signal terminals are Installation Category I and must not be connected to mains.

Do not connect switching cards directly to unlimited power circuits. They are intended to be used with impedance limited sources. NEVER connect switching cards directly to AC mains. When connecting sources to switching cards, install protective devices to limit fault current and voltage to the card.

Before operating an instrument, make sure the line cord is connected to a properly grounded power receptacle. Inspect the connecting cables, test leads, and jumpers for possible wear, cracks, or breaks before each use.

For maximum safety, do not touch the product, test cables, or any other instruments while power is applied to the circuit under test. ALWAYS remove power from the entire test system and discharge any capacitors before: connecting or disconnecting cables or jumpers, installing or removing switching cards, or making internal changes, such as installing or removing jumpers.

Do not touch any object that could provide a current path to the common side of the circuit under test or power line (earth) ground. Always make measurements with dry hands while standing on a dry, insulated surface capable of withstanding the voltage being measured.

The instrument and accessories must be used in accordance with its specifications and operating instructions or the safety of the equipment may be impaired.

Do not exceed the maximum signal levels of the instruments and accessories, as defined in the specifications and operating information, and as shown on the instrument or test fixture panels, or switching card.

When fuses are used in a product, replace with same type and rating for continued protection against fire hazard.

Chassis connections must only be used as shield connections for measuring circuits, NOT as safety earth ground connections.

If you are using a test fixture, keep the lid closed while power is applied to the device under test. Safe operation requires the use of a lid interlock.

If a  $(\frac{1}{x})$  screw is present, connect it to safety earth ground using the wire recommended in the user documentation.

The  $\sqrt{!}$  symbol on an instrument indicates that the user should refer to the operating instructions located in the manual.

The  $\langle f \rangle$  symbol on an instrument shows that it can source or measure 1000 volts or more, including the combined effect of normal and common mode voltages. Use standard safety precautions to avoid personal contact with these voltages.

The **WARNING** heading in a manual explains dangers that might result in personal injury or death. Always read the associated information very carefully before performing the indicated procedure.

The **CAUTION** heading in a manual explains hazards that could damage the instrument. Such damage may invalidate the warranty.

Instrumentation and accessories shall not be connected to humans.

Before performing any maintenance, disconnect the line cord and all test cables.

To maintain protection from electric shock and fire, replacement components in mains circuits, including the power transformer, test leads, and input jacks, must be purchased from Keithley Instruments. Standard fuses, with applicable national safety approvals, may be used if the rating and type are the same. Other components that are not safety related may be purchased from other suppliers as long as they are equivalent to the original component. (Note that selected parts should be purchased only through Keithley Instruments to maintain accuracy and functionality of the product.) If you are unsure about the applicability of a replacement component, call a Keithley Instruments office for information.

To clean an instrument, use a damp cloth or mild, water based cleaner. Clean the exterior of the instrument only. Do not apply cleaner directly to the instrument or allow liquids to enter or spill on the instrument. Products that consist of a circuit board with no case or chassis (e.g., data acquisition board for installation into a computer) should never require cleaning if handled according to instructions. If the board becomes contaminated and operation is affected, the board should be returned to the factory for proper cleaning/servicing.

### **Introduction**

<span id="page-7-0"></span>This quick reference guide includes summary information on front panel and remote operation for the Model 2000 Multimeter. For detailed operating information, consult the Model 2000 User's Manual.

All Keithley product names are trademarks or registered trademarks of Keithley Instruments, Inc.

Other brand and product names are trademarks or registered trademarks of their respective holders.

## **Front Panel Operation Summary**

#### <span id="page-8-0"></span>**Power-on defaults**

Power-on defaults are those settings the instrument assumes when it is turned on. The Model 2000 offers two choices for the settings: user or factory. With user, the instrument will power-on to the last configuration that you saved. With factory, the instrument will power on to the factory default settings.

To store a user configuration in memory:

- 1. Configure the instrument as desired for USER default.
- 2. Press SHIFT and then SAVE.
- 3. Use the  $\blacktriangle$  and  $\nabla$  keys to select YES or NO. Note: Select NO if you do not wish to change the last configuration that you saved.
- 4. Press ENTER.

To restore factory or user settings:

- 1. Press SHIFT and then SETUP.
- 2. Use the  $\blacktriangle$  and  $\nabla$  keys to select FACTory or USER.
- 3. Press ENTER.

NOTE: Factory default settings are listed in Table 2.

#### **Instrument connections**

Basic connections for Model 2000 measurements are shown in Figure 1. These drawings show connections to the front panel terminals (INPUTS switch in the FRONT position). If using the rear panel terminals, place the

INPUTS switch in the REAR position. Note that current (DCI and ACI) measurements cannot be made from the rear panel terminals.

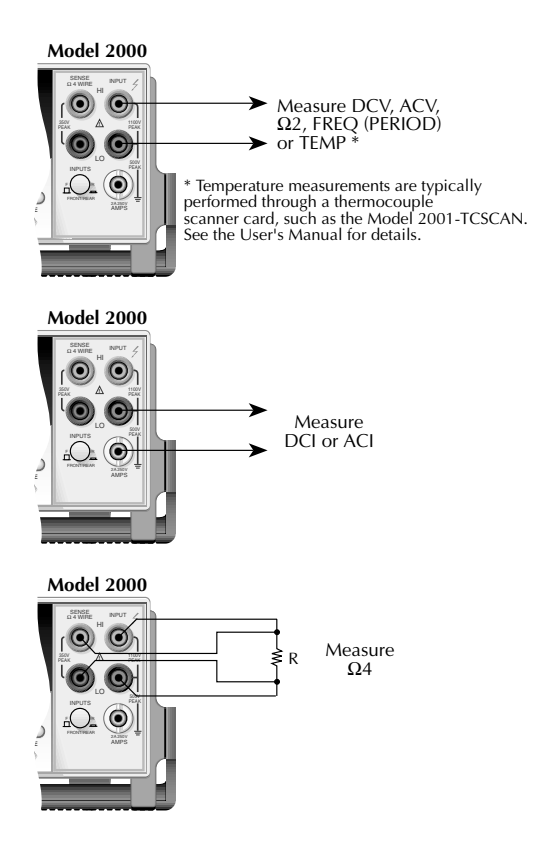

*Figure 1. Basic measurement connections*

For resistance measurements ( $Ω2$  and  $Ω4$ ) greater than 100kΩ, more stable readings can be achieved by using shielding. Place the resistance in a shielded enclosure and connect the shield to INPUT LO. Shielded cable should be used such that the shield (INPUT LO) encircles the other cable conductor(s).

Maximum inputs for the Model 2000 are summarized in Table 1.

| <b>Function</b>      | Maximum input                                |
|----------------------|----------------------------------------------|
| <b>DCV</b>           | 1000V peak                                   |
| <b>ACV</b>           | 750V rms, 1000V peak, 8×10 <sup>7</sup> V•Hz |
| DCI                  | 3A dc, 250V                                  |
| <b>ACI</b>           | 3A rms, 250V                                 |
| <b>FREQ (PERIOD)</b> | 1000V peak, $8\times10^7$ V $\bullet$ Hz     |

*Table 1. Maximum inputs*

#### **Basic measurement procedure**

- 1. Connect the instrument as explained in "Instrument connection".
- 2. From the function keys, select the desired measurement function.
- 3. Use the RANGE keys to select autoranging or a manual range. Pressing the AUTO range key toggles autoranging. You can select a different range with the  $\blacktriangle$  and  $\nabla$  RANGE keys.
- 4. Take a reading from the display.

#### **Storing readings (2 to 1024)**

- 1. Set up the instrument for the desired configuration.
- 2. Press the STORE key.
- 3. Use the  $\blacktriangleleft$ ,  $\blacktriangleright$ ,  $\blacktriangle$  and  $\nabla$  keys to select the number of readings to store in the buffer.
- 4. Press ENTER to start the storage process. The asterisk (\*) annunciator turns on to indicate a data storage operation. It turns off when the storage is finished.

#### **Recalling readings**

- 1. Press the RECALL key. The BUFFER annunciator indicates that stored readings are being displayed. The arrow annunciator indicates that more data can be viewed with the  $\blacktriangleleft$ ,  $\blacktriangleright$ ,  $\blacktriangle$  and  $\nabla$  keys.
- 2. Use the  $\blacktriangleleft$ ,  $\blacktriangleright$ ,  $\blacktriangle$  and  $\nabla$  keys to navigate through the reading numbers, reading values, and statistics. For any of the buffer statistics (maximum, minimum, average, standard deviation) the STAT annunciator is on.
- 3. Use the EXIT key to return to the normal display.

#### **Changing speed, resolution and filter**

**RATE** — Measurement speed (reading RATE) can be changed for any measurement function except frequency, period, continuity and diode test. Use the RATE key to select FAST, MEDium or SLOW. Use FAST (0.1 PLC) if speed is of primary importance (at the expense of increased noise and fewer usable digits of resolution). SLOW (10 PLC) provides better noise performance at the expense of speed. MEDium (1 PLC) provides a compromise between noise and speed.

**DIGITS** — Display resolution can be changed for any measurement function. Use the DIGITS key to select the desired number of digits (3½ to 6½).

**FILTER** — Filter state (on/off) and configuration can be changed for any measurement function, except frequency, period, continuity and diode test. The FILTER key toggles between filter on (FILT annunciator on) and filter off. After pressing FILTER to enable the filter, you can then enter the filter count (1 to 100), and select the filter type (moving or repeating). (If the FILT annunciator is already on, press FILTER twice before entering the filter count.)

#### **Changing temperature measurement configuration**

Press SHIFT and then TCOUPL. Three choices are available using the  $\blacktriangle$  and  $\nabla$  keys:

- $\bullet$  UNITS C, K or F. Specify units.
- TYPE  $-$  J, K or T. Specify thermocouple type.
- JUNC SIM or CH1. Simulate a reference junction temperature (for direct thermocouple connection to the INPUT), or use the reference junction (channel 1) provided on a switching card. In order to keep the reference calculations updated and accurate, Channel 1 needs to be read periodically.

To assign a value to a parameter, use the  $\triangle$  and  $\nabla$  keys to scroll to the desired parameter. Select the  $\blacktriangleright$  key, and use the  $\blacktriangle$  and  $\nabla$  keys to scroll through and choose the preferred value. Select the ENTER key to save any changes.

#### **Relative (rel)**

Rel can be used to null offsets or subtract a baseline reading from present and future readings. When rel is enabled by pressing REL (REL annunciator on), the instrument uses the present reading as the relative value. Subsequent readings will be the difference between the actual input value and the rel value. You can define a rel value for each function. Pressing REL a second time disables rel.

#### **Math**

To enable and configure a math operation, press SHIFT and then the desired math key  $(MX+B, %$ , dBm or dB). Use the  $\blacktriangleleft$ ,  $\blacktriangleright$ ,  $\blacktriangle$  and  $\nabla$  keys to configure the math operation and press ENTER when done. Pressing SHIFT and then the related math key a second time disables the math operation.

#### **MX+B**

$$
Y = mX + b
$$

Where: X is the normal display reading. m and b are the user entered constants. Y is the displayed result.

#### **Percent (%)**

$$
Percent = \frac{Input - Reference}{Input} \times 100\%
$$

Where: Input is the normal display reading. Reference is the user entered constant. Percent is the displayed result.

#### **dBm**

$$
dBm = 10 \log \frac{\left(V_{IN}^2 / Z_{REF}\right)}{1 mW}
$$

Where:  $V_{IN}$  is the DC or AC input signal.  $Z_{\text{REF}}$  is the specified reference impedance.

#### **dB**

$$
dB = 20 \log \frac{|V_{IN}|}{|V_{REF}|}
$$

Where:  $V_{IN}$  is the DC or AC input signal.  $V_{\text{REF}}$  is the specified voltage reference impedance.

#### **Measuring continuity**

With this feature, the instrument alerts you with a beep when a resistance reading is below the set level. To measure continuity, press SHIFT and then CONT. Use the  $\blacktriangleleft$ ,  $\blacktriangleright$ ,  $\blacktriangle$  and  $\blacktriangledown$  keys to set the resistance threshold level, and press ENTER. Connect the test leads to INPUT  $H1$  and  $1O$ .

#### **Testing diodes**

With this feature, the instrument measures the forward voltage drop of general-purpose diodes and the zener voltage of zener diodes. To test diodes, press SHIFT and then ( ). Use the ▲ and ▼ keys to select the test current.

#### **Limit operations**

With this feature, you can check to see of readings are within ("IN" displayed), below ("LO" displayed) or above ("HI" displayed) specified low and high reading limits. You can also set the instrument to beep when readings are inside or outside of the limit range.

**Setting limits** — To set limits (absolute values), press SHIFT and then LIMITS to display the high limit. Use the , , ▲ and ▼ keys to enter the desired value, and press ENTER. Enter the low limit value and again press **FNTFR** 

**Enabling limits** — Press SHIFT and then ON/OFF to display the beeper status. Use the  $\triangle$  and  $\nabla$  keys to change the beeper status (NEVER, OUTSIDE or INSIDE) and press ENTER to enable limits. Pressing SHIFT and then ON/OFF a second time disables limit operations.

#### **Reading hold**

With this feature, an audible beep is sounded when a valid, settled reading is acquired. A valid reading is determined by the specified window and count.

- 1. Press SHIFT and then HOLD. Select a window percentage and enter a count.
- 2. Apply the test probes to the signal and wait for the beeper to sound to indicate a valid reading.
- 3. Remove the hold condition by lifting the probes.

Pressing SHIFT and then HOLD a second time disables Hold.

#### **Triggers**

Factory defaults place the instrument in a continuous (immediate) measurement mode. The instrument can be placed in an external trigger mode where a programmed event is required to cause a measurement (device action).

The instrument is placed in the external trigger mode by pressing the EXT TRIG key. In this mode, a device action (measurement) will occur when the TRIG key is pressed, a bus trigger (\*TRG or GET) is received, or an input trigger via the TRIGGER LINK connector is received. After the device action (measurement), an output trigger occurs and is available at the TRIGGER LINK connector. Refer to the User's Manual for details on using the trigger link. Pressing EXT TRIG a second time returns the instrument to continuous operation.

**Delay** — A programmable delay before the device action (measurement) occurs is available. It can be set manually or an auto delay can be used. To set a delay, press SHIFT and then DELAY. Use the ▲ and ▼ keys to select AUTO or MANual. If MANual is chosen, enter the duration of the delay and press ENTER. The AUTO delay times are listed in Table 3-2 of the User's Manual.

#### **Scan operations**

The Model 2000 can be used with an internal scanner card (Model 2000 SCAN or 2001-TCSCAN), or with external scanner cards installed in a switching mainframe (i.e. Model 7001 and 7002).

**Step/Scan configuration** — A "walk-through" menu is provided to configure stepping or scanning. The main menu is accessed by pressing SHIFT and then CONFIG. Use the  $\blacktriangle$ ,  $\blacktriangleright$ ,  $\blacktriangle$ ,  $\blacktriangledown$  and ENTER keys to select scan type (INTernal or EXTernal), first channel in the scan (MINimum CHANnel), last channel in the scan (MAXimum CHANnel), time between scans, and reading count (RDG CNT).

**4 and ▶ keys — These keys can be used to manually.** scan through channels on the internal scanner card. Press  $\blacktriangleright$  to manually increment channels or  $\blacktriangleleft$  to manually decrement channels. Hold down either key to scan continuously.

**OPEN and CLOSE keys** — Use these keys to open and close channels on the internal scanner card. After pressing CLOSE, use the  $\blacktriangle$ ,  $\blacktriangleright$ ,  $\blacktriangle$  and  $\nabla$  keys to display the desired channel (1 to 10) and press ENTER. Selecting a different channel will cause the previously closed channel to open. For the Ω4 function, CLOSE will close the selected channel and the paired channel. Paired channels for the Model 2000 SCAN are 1&6, 2&7, 3&8, 4&9, and 5&10. Channel pairs are similar for the Model 2001-TCSCAN except that channels 1&6 are not paired.

**STEP key** — Pressing this key starts a stepping operation of consecutive channels, where output triggers are sent after every channel closure.

**SCAN key** — Pressing this key starts a scanning operation of consecutive channels, where an output trigger is sent at the end of the scan list.

**HALT** — Pressing SHIFT and then HALT stops stepping or scanning.

#### **Factory default conditions**

#### *Table 2. Factory defaults*

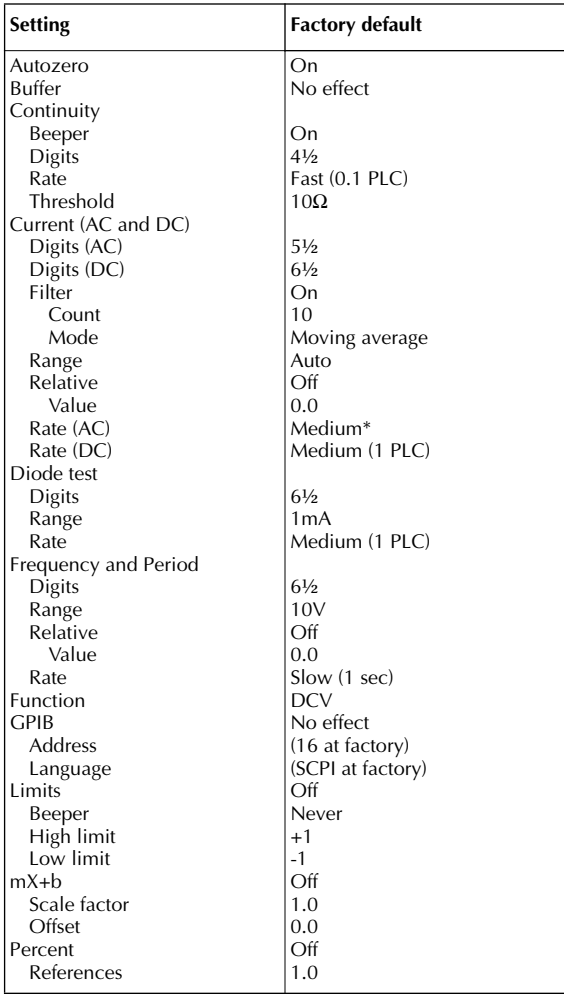

Resistance (2-wire and 4-wire) Digits Filter Count Mode Range Relative Value Rate RS-232 Baud Flow Tx term Scanning Channels Mode **Temperature Digits** Filter Count Mode Junction Temperature Relative Value Rate Thermocouple Units Triggers Continuous Delay Source Voltage (AC and DC) dB reference dBm reference Digits (AC) Digits (DC) Filter Count Mode Range Relative Value Rate (AC) Rate (DC) 6½ On 10 Moving average Auto Off 0.0 Medium (1 PLC) Off No effect No effect No effect Off 1-10 Internal 5½ On 10 Moving average Simulated 23°C Off 0.0 Medium (1 PLC) J  $\circ$ C On Auto Immediate No effect 75Ω 5½ 6½ On 10 Moving average Auto Off 0.0 Medium\* Medium (1 PLC) **Setting Factory default** 

*Table 2. Factory defaults (cont.)*

\*DETector:BANDwidth 30

#### **Error and status messages**

| <b>Number</b> | <b>Description</b>                              | Event      |
|---------------|-------------------------------------------------|------------|
| $-440$        | Query unterminated after indefinite<br>response | EE         |
| -430          | Query deadlocked                                | ЕE         |
| -420          | Query unterminated                              | FF.        |
| -410          | Query interrupted                               | EE         |
| $-363$        | Input buffer overrun                            | SYS        |
| $-350$        | Queue overflow                                  | <b>SYS</b> |
| -330          | Self-test failed                                | FF.        |
| -314          | Save/recall memory lost                         | FF.        |
| $-315$        | Configuration memory lost                       | EE.        |
| $-285$        | Program syntax error                            | FF.        |
| $-284$        | Program currently running                       | FF.        |
| $-282$        | Illegal program name                            | FF.        |
| $-281$        | Cannot create program                           | FF.        |
| $-260$        | <b>Expression error</b>                         | EE         |
| $-241$        | Hardware missing                                | FF.        |
| $-230$        | Data corrupt or stale                           | EE         |
| $-225$        | Out of memory                                   | EE         |
| $-224$        | Illegal parameter value                         | FF.        |
| $-223$        | Too much data                                   | FF.        |
| $-222$        | Parameter data out of range                     | FF.        |
| $-221$        | Settings conflict                               | FF.        |
| $-220$        | Parameter error                                 | EE         |
| $-215$        | Arm deadlock                                    | EE         |
| $-214$        | Trigger deadlock                                | FF.        |
| $-213$        | Init ignored                                    | EE         |
| $-212$        | Arm ignored                                     | EE.        |
| $-211$        | Trigger ignored                                 | EE.        |
| $-210$        | Trigger error                                   | FF.        |
| $-202$        | Settings lost due to rtl                        | EE         |
| $-201$        | Invalid while in local                          | EE         |
| $-200$        | <b>Execution error</b>                          | FF.        |
| $-178$        | Expression data not allowed                     | FF.        |
| $-171$        | Invalid expression                              | FF.        |
| $-170$        | Expression error                                | EE         |
| $-168$        | Block data not allowed                          | EE         |
| $-161$        | Invalid block data                              | FF.<br>FF. |
| -160<br>-158  | Block data error                                | EE         |
| $-154$        | String data not allowed<br>String too long      | FF.        |
| $-151$        | Invalid string data                             | FF.        |
| -150          | String data error                               | FF.        |
| $-148$        | Character data not allowed                      | FF.        |
|               |                                                 |            |

*Table 3. Error and status messages* 

-144 -141 -140 -128 -124 -123 -121 -120 -114 -113 -112 -111 -110 -109 -108 -105 -104 -103 -102 -101 -100 Character data too long Invalid character data Character data error Numeric data not allowed Too many digits Exponent too large Invalid character in number Numeric data error Header suffix out of range Undefined header Program mnemonic too long Header separator error Command header error Missing parameter Parameter not allowed GET not allowed Data type error Invalid separator Syntax error Invalid character Command error EE EE EE EE EE EE EE EE EE EE EE EE EE EE EE EE EE EE EE EE EE  $+000$  No error  $\overline{\phantom{0}}$  N +101 +121  $+122$ +123 +124  $+125$ +126 +161 +171 +174 +301 +302 +303 +304 +305 +306 +307 +308 +309 +310 +311 Operation complete Device calibrating Device settling Device ranging Device sweeping Device measuring Device calculating Program running Waiting in trigger layer Re-entering the idle layer Reading overflow Low limit 1 event High limit 1 event Low limit 2 event High limit 2 event Reading available Voltmeter complete Buffer available Buffer half full Buffer full Buffer overflow SE SE SE SE SE SE SE SE SE SE SE SE SE SE SE SE SE SE SE SE SE **Number Description Event** 

*Table 3. Error and status messages (cont.)*

*Table 3. Error and status messages (cont.)*

| Number | <b>Description</b>               | <b>Event</b> |
|--------|----------------------------------|--------------|
|        | Calibration messages:            |              |
| $+400$ | 10 vdc zero error                | ΕE           |
| $+401$ | 100 vdc zero error               | ЕE           |
| $+402$ | 10 vdc full scale error          | EE.          |
| $+403$ | -10 vdc full scale error         | ĒĒ.          |
| $+404$ | 100 vdc full scale error         | ĒĒ.          |
| $+405$ | -100 vdc full scale error        | ĒĒ.          |
| $+406$ | 1k 2-w zero error                | ĒĒ.          |
| $+407$ | 10k 2-w zero error               | EE.          |
| $+408$ | 100k 2-w zero error              | EE.          |
| $+409$ | 10M 2-w zero error               | ΕE           |
| $+410$ | 10M 2-w full scale error         | FF.          |
| $+411$ | 10M 2-w open error               | EE           |
| $+412$ | 1k 4-w zero error                | EE.          |
| $+413$ | 10k 4-w zero error               | EE.          |
| $+414$ | 100k 4-w zero error              | EE.          |
| $+415$ | 10M 4-w sense lo zero error      | EE.          |
| $+416$ | 1k 4-w full scale error          | ĒĒ.          |
| $+417$ | 10k 4-w full scale error         | ĒĒ.          |
| $+418$ | 100k 4-w full scale error        | ĒĒ.          |
| $+419$ | 1M 4-w full scale error          | ЕE           |
| $+420$ | 10M 4-w full scale error         | FF.          |
| $+421$ | 10m adc zero error               | EE.          |
| $+422$ | 100m adc zero error              | EE           |
| $+423$ | 10m adc full scale error         | EE           |
| $+424$ | 100m adc full scale error        | EE           |
| $+425$ | 1 adc full scale error           | EE           |
| $+438$ | Date of calibration not set      | EE.          |
| $+439$ | Next date of calibration not set | EE.          |
| $+450$ | 100m vac dac error               | EE.          |
| $+451$ | 1 vac dac error                  | ΕE           |
| $+452$ | 10 vac dac error                 | ΕE           |
| $+453$ | 100 vac dac error                | ΕE           |
| $+454$ | 100m vac zero error              | ЕE           |
| $+455$ | 100m vac full scale error        | ĒĒ.          |
| $+456$ | 1 vac zero error                 | ĒĒ.          |
| $+457$ | 1 vac full scale error           | ĒĒ.          |
| $+458$ | 1 vac noise error                | EE           |
| $+459$ | 10 vac zero error                | EE.          |
| $+460$ | 10 vac full scale error          | EE           |
| $+461$ | 10 vac noise error               | EE.          |
| $+462$ | 100 vac zero error               | FF.          |
| $+463$ | 100 vac full scale error         | ΕE           |
| $+464$ | 750 vac zero error               | ΕE           |
| $+465$ | 750 vac full scale error         | ΕE           |
| $+466$ | 750 vac noise error              | ЕE           |

| Number                                                                                                    | <b>Description</b>                                                                                                    | <b>Event</b>                                                                                               |
|----------------------------------------------------------------------------------------------------|----------------------------------------------------------------------------------------------------|----------------------------------------------------------------------------------------------------|
| $+467$<br>$+468$<br>+469<br>$+470$<br>$+471$<br>$+472$<br>$+473$                                                                                                    | Post filter offset error<br>1 aac zero error<br>1 aac full scale error<br>3 aac zero error<br>3 aac full scale error<br>Input time constant error<br>Frequency gain error                                                                                                    | ЕE<br>ΕE<br>ЕE<br>EE.<br>ЕE<br>ΕE<br>EE.                                                                   |
| $+500$<br>$+510$<br>$+511$<br>$+512$<br>$+513$<br>$+514$<br>$+515$<br>$+522$<br>$+610$<br>$+611$<br>$+800$<br>$+802$<br>$+803$<br>$+805$<br>$+806$<br>$+807$<br>+808 | Calibration data invalid<br>Reading buffer data lost<br><b>GPIB</b> address lost<br>Power-on state lost<br>AC calibration data lost<br>DC calibration data lost<br>Calibration dates lost<br>GPIB communication language lost<br>Questionable Calibration<br>Questionable Temperature<br>RS-232 Framing Error detected<br>RS-232 Overrun detected<br>RS-232 Break detected<br>Invalid system communication<br>RS-232 Settings Lost<br>RS-232 OFLO: Characters Lost<br>ASCII only with RS-232 | ЕE<br>FΕ<br>ΕE<br>ΕE<br>ΕE<br>ΕE<br>ΕE<br>EE.<br>SE<br><b>SE</b><br>EE<br>EE<br>EE<br>EE<br>ЕE<br>EE<br>ЕE |
| $+900$<br>$+950$<br>$+951$<br>+952<br>$+953$<br>$+954$<br>$+955$<br>+956<br>$+957$<br>$+958$<br>+959<br>+960<br>+961                                                 | Internal System Error<br>DDC Status Model:<br>DDC Trigger Overrun Error<br><b>DDC</b> Interval Overrun Error<br>DDC Big String Error<br><b>DDC</b> Uncalibrated Error<br>DDC No Scanner Error<br>DDC Maximum Channel is 4<br>DDC Maximum Channel is 8<br><b>DDC Calibration Locked</b><br><b>DDC Conflict Error</b><br>DDC No Remote Error<br>DDC Mode IDDC Error<br>DDC Mode IDDCO Error                                                                                                    | ΕE<br>ЕE<br>ΕE<br>ΕE<br>EE.<br>ΕE<br>EE<br>ЕE<br>EE<br>ЕE<br>EE<br>ЕE<br>ΕE                                |
| $+962$<br>$+963$<br>$+964$<br>$+965$<br>$+966$                                                                                                    | Keithley 199 Serial Poll Byte Events:<br><b>DDC</b> Ready<br>DDC Reading Done<br><b>DDC Buffer Half Full</b><br><b>DDC Buffer Full</b><br>DDC Reading overflow                                                                                                    | SE<br><b>SE</b><br>SE<br>SE<br>SE                                                                          |

*Table 3. Error and status messages (cont.)*

*Table 3. Error and status messages (cont.)*

| Number | Description                         | Event     |
|--------|-------------------------------------|-----------|
|        | Fluke 8842 serial poll byte events: |           |
| $+970$ | Fluke Error                         | <b>SE</b> |
| $+971$ | Data Available                      | <b>SE</b> |
| $+972$ | Overrange                           | <b>SF</b> |

 $EE = error event$ SE = status event SYS = system error event

# <span id="page-24-0"></span>**Remote Operation Summary**

At the factory, the instrument is set for GPIB bus operation at primary address 16 using the SCPI programming language.

**GPIB bus** — Use the GPIB bus configuration menu to enable or disable GPIB bus operation (ON or OFF), and to check and/or change the primary address (0 to 30) and language (SCPI, 199, or 8842). The configuration menu is accessed by pressing SHIFT and then GPIB. Commands for the SCPI language are provided in Tables 4 through 15. The DDC commands for the 199 and 8842 languages are provided in Tables 16 and 17.

**RS-232 interface** — Use the RS-232 interface menu to enable or disable RS-232 interface operation (ON or OFF), and to check and/or change the baud rate (300 to 19.2k), flow control (NONE or XonXoFF) and terminator (LF, CR or LFCR). Note that only the SCPI language commands can be used over the RS-232 interface.

#### **Status structure**

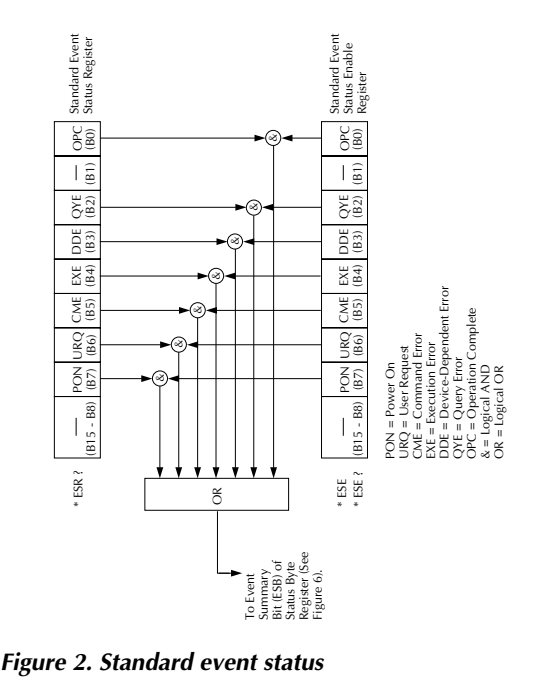

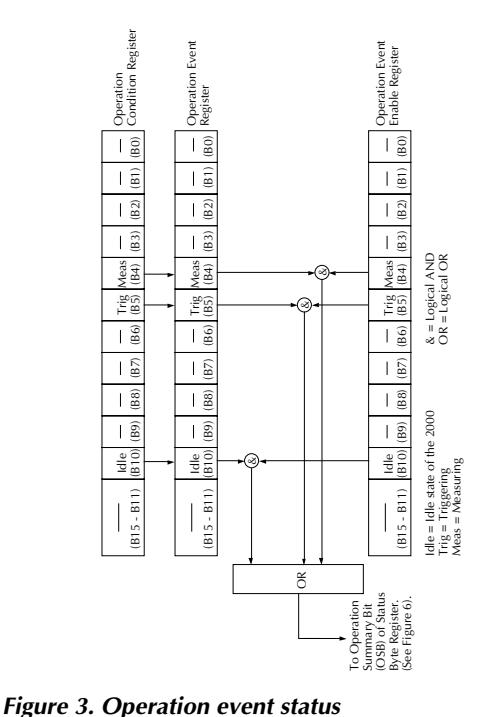

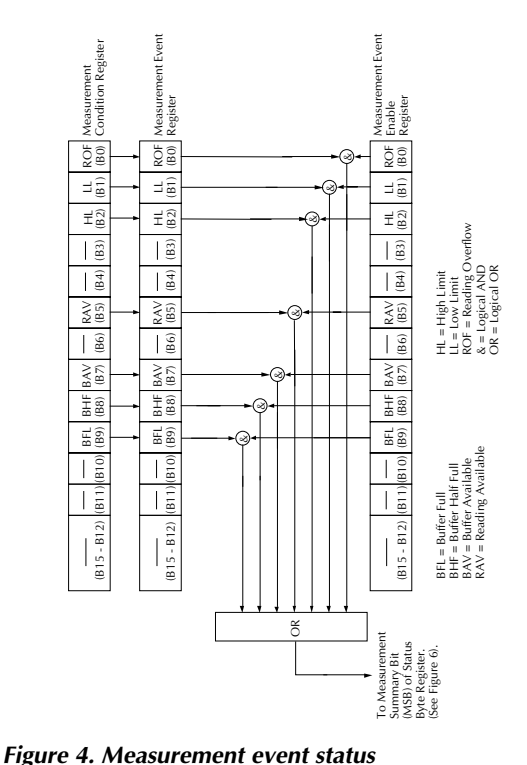

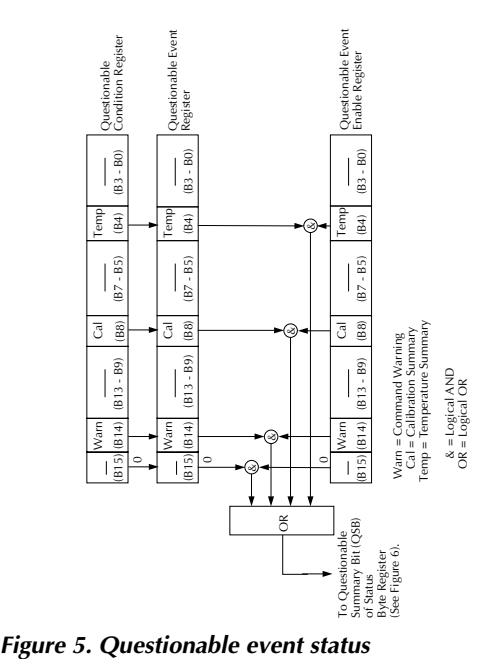

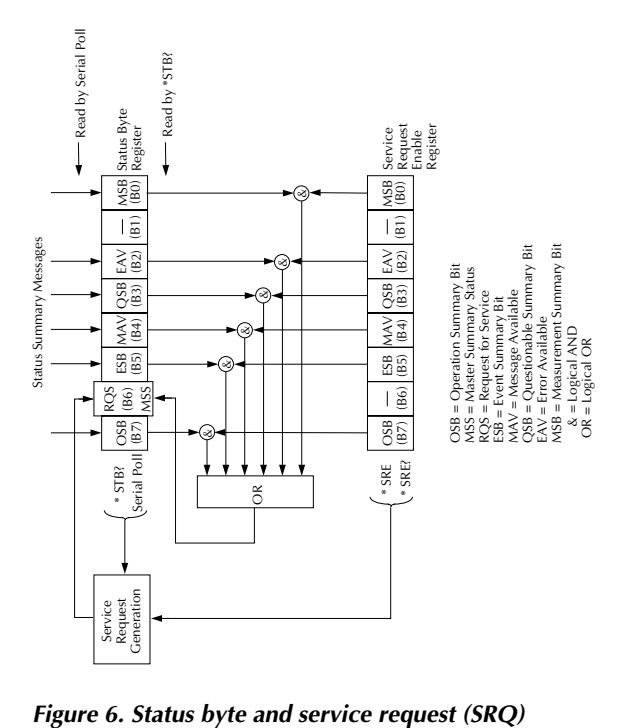

#### **IEEE-488.2 common commands and queries**

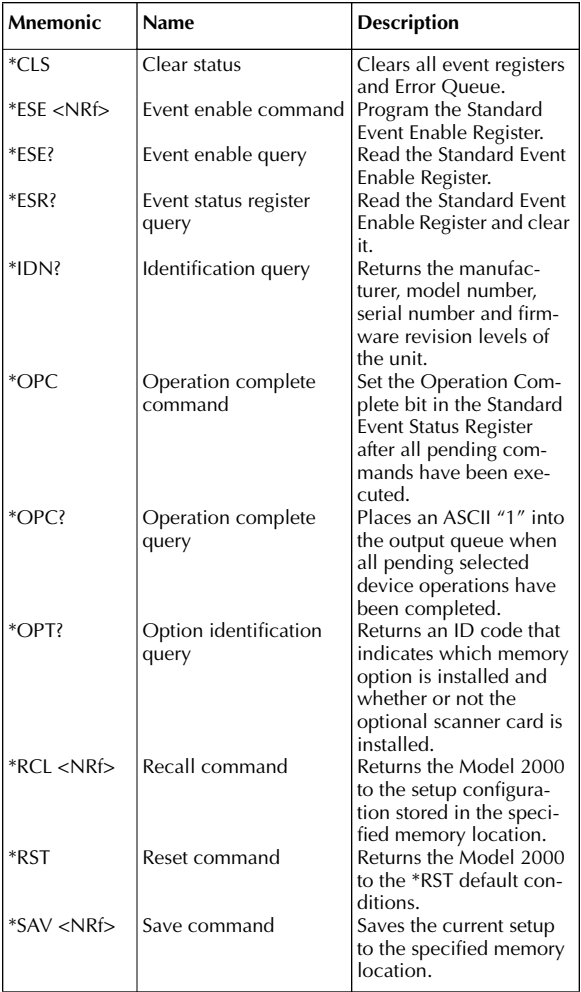

#### *Table 4. IEEE-488.2 common commands and queries*

*Table 4. IEEE-488.2 common commands and queries (cont.)*

| <b>Mnemonic</b> | Name                              | <b>Description</b>                                            |
|-----------------|-----------------------------------|---------------------------------------------------------------|
| $*SRE $         | Service request enable<br>command | Programs the Service<br>Request Enable Register.              |
| *SRE?           | Service request enable            | Reads the Service                                             |
| $*STB?$         | query<br>Read status byte query   | Request Enable Register.<br>Reads the Status Byte             |
| $*TRG$          | Trigger command                   | Register.<br>Sends a bus trigger to the                       |
|                 |                                   | 2000.                                                         |
| $*TST?$         | Self-test query                   | Performs a checksum test<br>on ROM and returns the<br>result. |
| *WAI            | Wait-to-continue com-<br>mand     | Wait until all previous<br>commands are executed.             |
|                 |                                   |                                                               |

#### **SCPI command subsystems**

Notes:

- 1. Brackets ([]) are used to denote optional character sets. These optional characters do not have to be included in the program message. Do not use brackets in the program message.
- 2. Angle brackets  $(\le)$  are used to indicate parameter type. Do not use angle brackets in the program message.
- 3. Upper case characters indicate the short-from version for each command word.

*Table 5. Signal oriented measurement commands*

| Command                           | <b>Description</b>                                                                        |
|-----------------------------------|-------------------------------------------------------------------------------------------|
| :CONFigure: <function></function> | Places the Model 2000 in a "one-<br>shot" measurement mode for the<br>specified function. |
| l:FETCh?                          | Requests the latest reading.                                                              |
| $:$ READ?                         | Performs an :ABORt, :INITiate, and a<br>:FETCh?.                                          |
| MEASure[: <function>]?</function> | Performs an :ABORt, :CONFig-<br>ure: <function>, and a :READ?.</function>                 |

*Table 6. CALCulate command summary* 

| Command                         | <b>Description</b>                               |
|---------------------------------|--------------------------------------------------|
| :CALCulate[1]                   | Subsystem to control CALC 1:                     |
| : $FORMat$ < name $\ge$         | Select math format (NONE, MXB, PER-              |
|                                 | Cent).                                           |
| :FORMat?                        | Query math format.                               |
| :KMATh                          | Path to configure math calculations:             |
| : $MMFactor $                   | Set "m" factor for mx+b (-100e6 to<br>$100e6$ ). |
| :MMFactor?                      | Query "m" factor.                                |
| :MBFactor $\langle NRf \rangle$ | Set "b" factor for mx+b (-100e6 to               |
|                                 | 100e6.                                           |
| :MBFactor?                      | Query "b" factor.                                |
| :MUNits <name></name>           | Specify units for mx+b reading (three            |
|                                 | characters 'A' through 'Z').                     |
| :MUNits?                        | Query "mx+b" units.                              |
| : $PERCent < NRF$               | Set target value for PERCent calcula-            |
|                                 | tion (-100e6 to 100e6).                          |
| :ACQuire                        | Use input signal as target value.                |
| :PERCent?                       | Query percent.                                   |
| :STATe >                        | Enable or disable kmath calculation.             |
| :STATe?                         | Query state of kmath function.                   |
| : $DATA?$                       | Read result of kmath calculation.                |
| :CALCulate2                     | Subsystem to control CALC 2:                     |
| : $FORMat$ < name $\ge$         | Select math format: (MEAN, SDEViation,           |
|                                 | MAXimum, MINimum, or NONE).                      |
| :FORMat?                        | Query math format.                               |
| :STATe $5$                      | Enable or disable calculation.                   |
| :STATe?                         | Query state of math function.                    |
| :IMMediate                      | Recalculate raw input data in buffer.            |
| :IMMediate?                     | Perform calculation and read result.             |
| $\cdot$ DATA?                   | Read math result of CALC 2.                      |

*Table 6. CALCulate command summary (cont.)*

| Command                  | <b>Description</b>                         |
|--------------------------|--------------------------------------------|
| :CALCulate3              | Subsystem to control CALC 3 (limit test):  |
| :LIMit[1]                | Path to control LIMIT 1 test:              |
| :UPPer                   | Path to configure upper limit:             |
| $[:\text{DATA}]$ <n></n> | Set upper limit (-100e6 to 100e6).         |
| $[:\rho ATAI]$           | Query upper limit.                         |
| :LOWer                   | Path to configure lower limit:             |
| $[:\rho ATA]$ <n></n>    | Set lower limit (-100e6 to 100e6).         |
| $[:\Delta$ DATA]?        | Query lower limit.                         |
| :STATe <b></b>           | Enable or disable limit test.              |
| :STATe?                  | Query state of limit test.                 |
| :FAIL?                   | Query test result $(1 = pass, 0 = fail)$ . |
| CLFAR                    | Path to clear failed test:                 |
| [:IMMediate]             | Clear failed test indication.              |
| :AUTO $<$ b>             | Enable or disable auto clear.              |
| :AUTO?                   | Query auto clear.                          |
| :IMMediate               | Re-perform limit tests.                    |

*Table 7. DISPlay command summary*

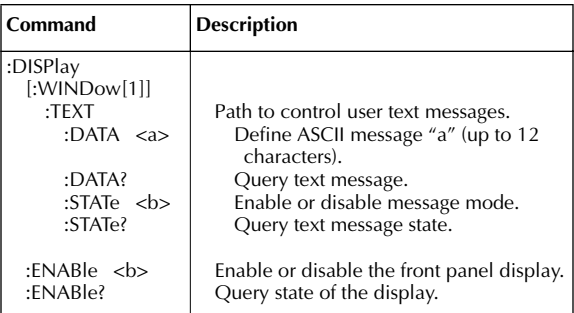

#### *Table 8. FORMat command summary*

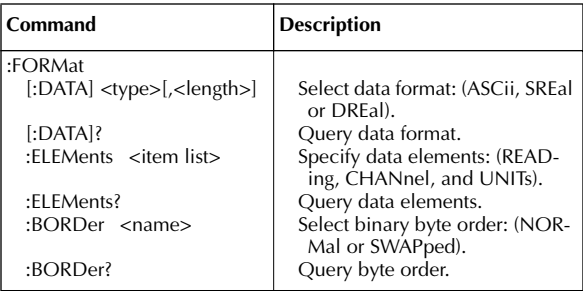

#### *Table 9. ROUTe command summary*

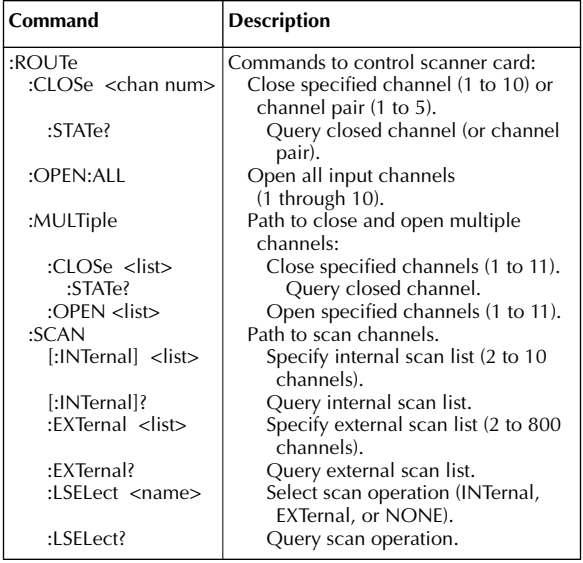

#### *Table 10. SENSe command summary*

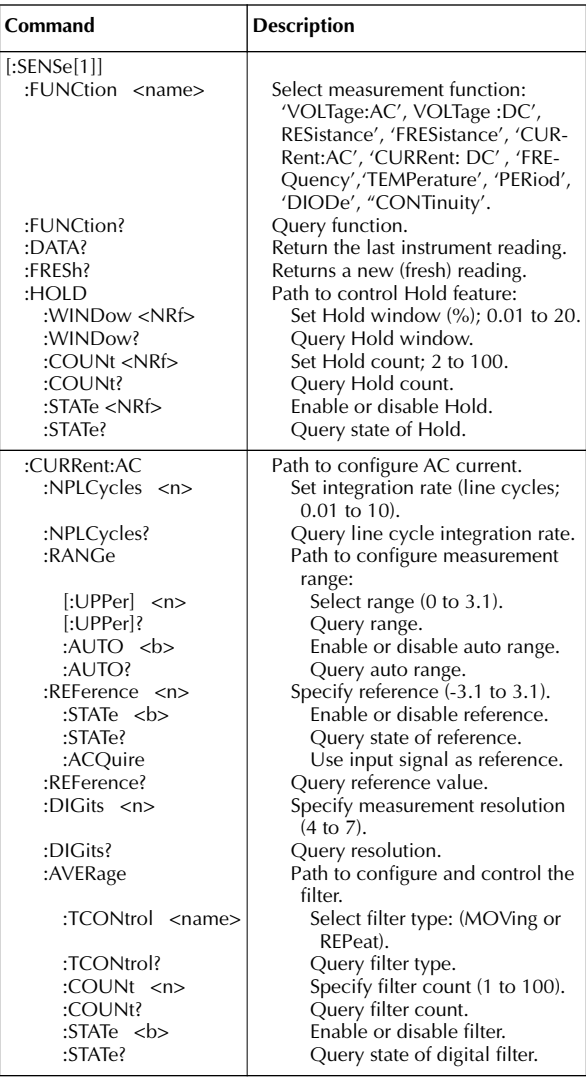

*Table 10. SENSe command summary (cont.)*

| Command                                                                   | <b>Description</b>                                                                       |
|---------------------------------------------------------------------------|------------------------------------------------------------------------------------------|
| <i>:CURRent:AC</i><br>:DETector<br>:BANDwidth <nrf><br/>:BANDwidth?</nrf> | Path to configure bandwidth:<br>Specify bandwidth (3 to<br>300e3).<br>Query bandwidth.   |
|                                                                           |                                                                                          |
| :CURRent:DC<br>:NPLCycles <n></n>                                         | Path to configure DC current.<br>Set integration rate (line cycles;<br>$0.01$ to $10$ ). |
| :NPLCycles?<br>:RANGe                                                     | Query line cycle integration rate.<br>Path to configure measurement<br>range:            |
| $[\cdot \cup \text{PPer}]$ <n><br/>[:UPPer]?<br/>:AUTO <b></b></n>        | Select range $(0 \text{ to } 3.1)$ .<br>Query range.<br>Enable or disable auto range.    |
| :AUTO?                                                                    | Query auto range.                                                                        |
| :REFerence <n></n>                                                        | Specify reference (-3.1 to 3.1).                                                         |
| :STATe $5$                                                                | Enable or disable reference.                                                             |
| :STATe?                                                                   | Query state of reference.                                                                |
| :ACQuire<br>:REFerence?                                                   | Use input signal as reference.                                                           |
| : $DIGits$ <n></n>                                                        | Query reference value.                                                                   |
|                                                                           | Specify measurement resolution<br>$(4 \text{ to } 7)$ .                                  |
| :DIGits?                                                                  | Query resolution.                                                                        |
| :AVERage                                                                  | Path to configure and control the<br>filter.                                             |
| :TCONtrol <name></name>                                                   | Select filter type: (MOVing or<br>REPeat).                                               |
| :TCONtrol?                                                                | Query filter type.                                                                       |
| :COUNt <n></n>                                                            | Specify filter count (1 to 100).                                                         |
| :COUNt?                                                                   | Query filter count.<br>Enable or disable filter.                                         |
| :STATe <b><br/>:STATe?</b>                                                | Query state of digital filter.                                                           |
|                                                                           |                                                                                          |
| :VOLTage:AC                                                               | Path to configure AC voltage.                                                            |
| :NPLCycles<br>$\langle n \rangle$                                         | Set integration rate (line cycles;<br>$0.01$ to $10$ ).                                  |
| :NPLCycles?                                                               | Query line cycle integration rate.                                                       |
| :RANGe                                                                    | Path to configure measurement<br>range:                                                  |
| $[\therefore \text{UPPer}]$ <n></n>                                       | Select range (0 to 757.5).                                                               |
| [:UPPer]?                                                                 | Query range.                                                                             |
| :AUTO <b><br/>:AUTO?</b>                                                  | Enable or disable auto range.                                                            |
| : $REF$ erence $\langle n \rangle$                                        | Query auto range.                                                                        |
|                                                                           | Specify reference (-757.5 to<br>757.5).                                                  |

*Table 10. SENSe command summary (cont.)*

| Command                             | <b>Description</b>                                      |
|-------------------------------------|---------------------------------------------------------|
| :VOLTage:AC                         |                                                         |
| <i>REFerence <n></n></i> :          |                                                         |
| :STATe $5$                          | Enable or disable reference.                            |
| :STATe?                             | Query state of reference.                               |
| :ACQuire                            | Use input signal as reference.                          |
| :REFerence?                         | Query reference value.                                  |
| : $DIGits$ <n></n>                  | Specify measurement resolution                          |
|                                     | $(4 \text{ to } 7)$ .                                   |
| :DIGits?                            | Query resolution.                                       |
| :AVERage                            | Path to configure and control the                       |
|                                     | filter.                                                 |
| :TCONtrol <name></name>             | Select filter type: (MOVing or<br>REPeat).              |
| :TCONtrol?                          | Query filter type.                                      |
| :COUNt <n></n>                      | Specify filter count (1 to 100).                        |
| :COUNt?                             | Query filter count.                                     |
| :STATe <b></b>                      | Enable or disable filter.                               |
| :STATe?                             | Query state of digital filter.                          |
| $:$ DETector                        | Path to configure bandwidth:                            |
| :BANDwidth <nrf></nrf>              | Specify bandwidth (3 to                                 |
|                                     | 300e3).                                                 |
| :BANDwidth?                         | Query bandwidth.                                        |
| :VOLTage:DC                         | Path to configure DC voltage:                           |
| :NPLCycles <n></n>                  | Set integration rate (line cycles;                      |
|                                     | $(0.01 \text{ to } 10).$                                |
| :NPLCycles?                         | Query line cycle integration rate.                      |
| :RANGe                              | Path to configure measurement<br>range:                 |
| $[\therefore \text{UPPer}]$ <n></n> | Select range (0 to 1010).                               |
| [:UPPer]?                           | Query range.                                            |
| :AUTO <b></b>                       | Enable or disable auto range.                           |
| :AUTO?                              | Query auto range.                                       |
| :REFerence <n></n>                  | Specify reference (-1010 to<br>$+1010$ ).               |
| :STATe <b></b>                      | Enable or disable reference.                            |
| :STATe?                             | Query state of reference (0 or                          |
|                                     | 1).                                                     |
| :ACQuire                            | Use input signal as reference.                          |
| :REFerence?<br>:DIGits <n></n>      | Query reference value.                                  |
|                                     | Specify measurement resolution<br>$(4 \text{ to } 7)$ . |
| :DIGits?                            | Query resolution.                                       |

*Table 10. SENSe command summary (cont.)*

| Command                                                                                                    | <b>Description</b>                                                                                                    |
|----------------------------------------------------------------------------------------------------|----------------------------------------------------------------------------------------------------|
| :VOLTage:DC                                                                                                    |                                                                                                    |
| :AVERage                                                                                                    | Path to configure and control the                                                                                                    |
| :TCONtrol <name></name>                                                                                                    | filter.<br>Select filter type: (MOVing or<br>REPeat).                                                                                                    |
| :TCONtrol?                                                                                                    | Query filter type.                                                                                                    |
| : $COUNt$ <n></n>                                                                                                    | Specify filter count (1 to 100).                                                                                                    |
| $:COUNt$ ?                                                                                                    | Query filter count.                                                                                                    |
| :STATe $5$                                                                                                    | Enable or disable filter.                                                                                                    |
| :STATe?                                                                                                    | Query state of digital filter.                                                                                                    |
| :RESistance                                                                                                    | Path to configure resistance:                                                                                                    |
| :NPLCycles <n></n>                                                                                                    | Set integration rate (line cycles;<br>$0.01$ to $10$ ).                                                                                                    |
| :NPLCycles?                                                                                                    | Query line cycle integration rate.                                                                                                    |
| :RANGe                                                                                                    | Path to configure measurement                                                                                                    |
| $[\cdot \cup PPer]$ <n><br/><math>[\therefore \text{UPPer}]</math><br/>:AUTO <b><br/>:AUTO?<br/>:REFerence <n><br/>:STATe <math>5</math></n></b><br/>:STATe?<br/>:ACQuire<br/>:REFerence?<br/>:<math>DIGits</math> <n><br/>:DIGits?<br/>:AVERage</n></n> | range:<br>Select range (0 to 120e6).<br>Query range.<br>Enable or disable auto range.<br>Query auto range.<br>Specify reference (0 to 120e6).<br>Enable or disable reference.<br>Query state of reference.<br>Use input signal as reference.<br>Query reference value.<br>Specify measurement resolution<br>(4 to 7).<br>Query resolution.<br>Path to configure and control fil- |
| :TCONtrol <name><br/>:TCONtrol?<br/>:<math>COUNt</math> <n><br/>:COUNt?<br/>:STATe <math>5</math><br/>:STATe?</n></name>                                                                                                    | ter.<br>Select filter type: (MOVing or<br>REPeat).<br>Query filter type.<br>Specify filter count (1 to 100).<br>Query filter count.<br>Enable or disable filter.<br>Query state of digital filter.                                                                                                    |

*Table 10. SENSe command summary (cont.)*

| Command                                                                                  | <b>Description</b>                                                                                                    |  |
|------------------------------------------------------------------------------------------|----------------------------------------------------------------------------------------------------|--|
| :FRESistance                                                                             | Path to configure four-wire resis-                                                                                                    |  |
| NPLCycles <n>:</n>                                                                       | tance:<br>Set integration rate (line cycles;<br>$0.01$ to $10$ ).                                                                                                    |  |
| :NPLCycles?<br>:RANGe                                                                    | Query line cycle integration rate.<br>Path to configure measurement<br>range:                                                                                                    |  |
| $[\cdot \cup PPer]$ <n><br/>[:UPPer]?<br/>:AUTO <b></b></n>                              | Select range (0 to 101e6).<br>Query range.<br>Enable or disable auto range.                                                                                                    |  |
| :AUTO?<br>:REFerence <n><br/>:STATe <b><br/>:STATe?</b></n>                              | Query auto range.<br>Specify reference (0 to +101e6).<br>Enable or disable reference.<br>Query state of reference.                                                                             |  |
| :ACQuire<br>:REFerence?<br>: $DIGits$ <n></n>                                            | Use input signal as reference.<br>Query reference value.<br>Specify measurement resolution<br>$(4 \text{ to } 7)$ .                                                                            |  |
| :DIGits?<br>:AVERage                                                                     | Query resolution.<br>Path to configure and control fil-<br>ter.                                                                                                    |  |
| :TCONtrol <name></name>                                                                  | Select filter type: (MOVing or<br>REPeat).                                                                                                    |  |
| :TCONtrol?<br>:COUNt <n><br/>:COUNt?<br/>:STATe <b><br/>:STATe?</b></n>                  | Query filter type.<br>Specify filter count (1 to 100).<br>Query filter count.<br>Enable or disable filter.<br>Query state of digital filter.                                                   |  |
| :TEMPerature                                                                             | Path to configure temperature:                                                                                                    |  |
| :NPLCycles <n><br/>:NPLCycles?<br/>:REFerence <n><br/>:STATe <b><br/>:STATe?</b></n></n> | Set integration rate (line cycles;<br>$0.01$ to $10$ ).<br>Query line cycle integration rate.<br>Specify reference; -200 to 1372.<br>Enable or disable reference.<br>Query state of reference. |  |
| :ACQuire<br>:REFerence?<br>:DIGits $\langle n \rangle$                                   | Use input signal as reference.<br>Query reference value.<br>Specify measurement resolution<br>$(4 \text{ to } 7)$ .                                                                            |  |
| :DIGits?<br>:AVERage                                                                     | Query resolution.<br>Path to configure and control the<br>filter.                                                                                                    |  |

*Table 10. SENSe command summary (cont.)*

| Command                         | <b>Description</b>                              |
|---------------------------------|-------------------------------------------------|
| :TFMPerature                    |                                                 |
| :AVERage                        |                                                 |
| :TCONtrol <name></name>         | Select filter type: (MOVing or<br>REPeat).      |
| :TCONtrol?                      | Query filter type.                              |
| : $COLINt$ <n></n>              | Specify filter count (1 to 100).                |
| :COUNt?                         | Query filter count.                             |
| :STATe $5$                      | Enable or disable filter.                       |
| :STATe?                         | Query state of digital filter.                  |
| :TCouple                        | Path to configure thermocouple:                 |
| :TYPE <name></name>             | Select thermocouple type (J, K,<br>or $T$ ).    |
| :TYPE?                          | Query thermocouple type.                        |
| :RJUNction                      | Path to configure reference                     |
|                                 | junction:                                       |
| :RSELect <name></name>          | Select reference type (SIMu-<br>lated or REAL). |
| :RSELect?                       | Query reference type.                           |
| :SIMulated $\langle$ n $>$      | Specify simulated tempera-                      |
|                                 | ture in $^{\circ}$ C (0 to 50).                 |
| :SIMulated?                     | Query simulated tempera-                        |
|                                 | ture.                                           |
| :REAL                           | Path to configure real refer-                   |
|                                 | ence junction:                                  |
| :TCOefficient <n></n>           | Specify temp coefficient                        |
|                                 | (-0.09999 to 0.09999).                          |
| :TCOefficient?                  | Query temp coefficient.                         |
| : $O$ FFSET $\langle n \rangle$ | Specify voltage offset at                       |
|                                 | 0°C (-0.09999 to                                |
|                                 | 0.09999.                                        |
| :OFFSet?                        | Query voltage offset.                           |

#### *Table 10. SENSe command summary (cont.)*

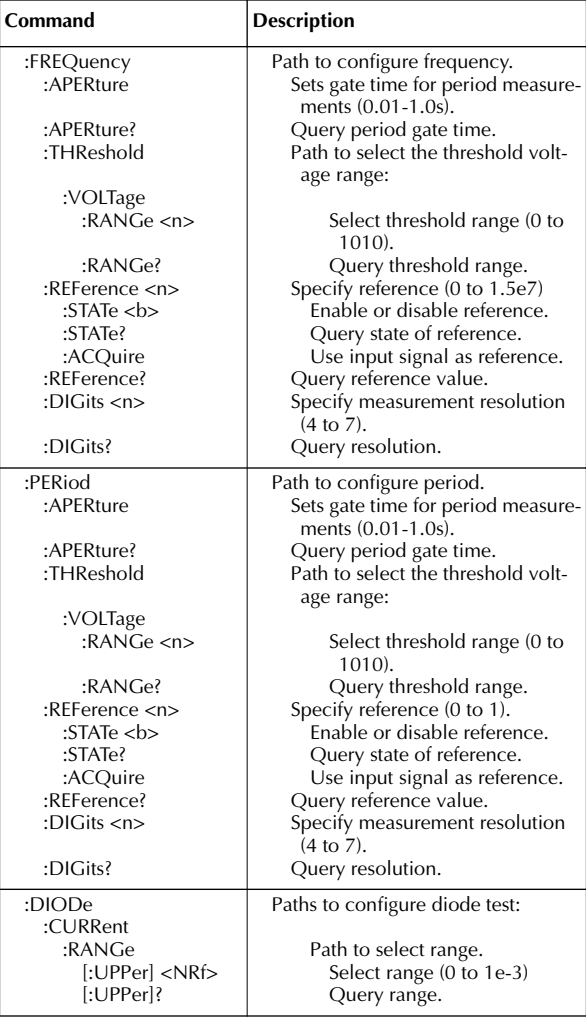

*Table 10. SENSe command summary (cont.)*

| Command                                         | <b>Description</b>                                                                |
|-------------------------------------------------|-----------------------------------------------------------------------------------|
| :CONTinuity<br>:THReshold $\langle NRf \rangle$ | Path to configure continuity test:<br>Set threshold resistance (1 to<br>$1000$ ). |
| :THReshold?                                     | Query threshold resistance.                                                       |

#### *Table 11. STATus command summary*

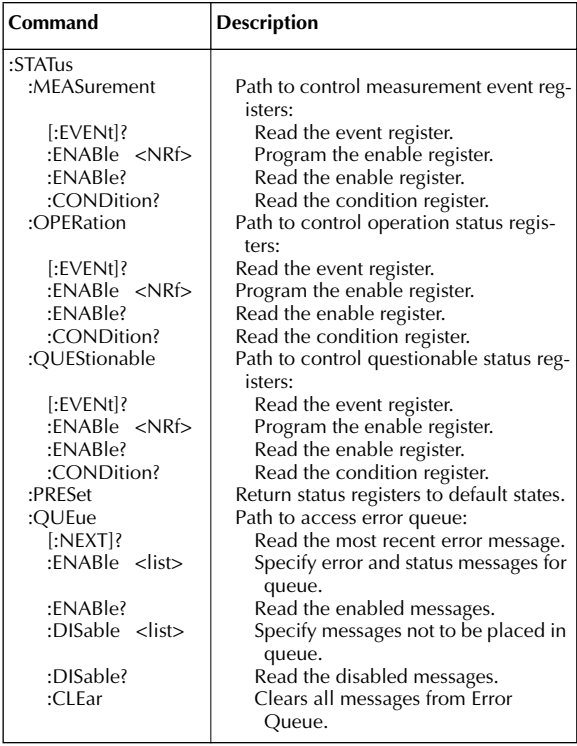

*Table 12. SYSTem command summary*

| Command                    | <b>Description</b>                                                                         |  |
|----------------------------|--------------------------------------------------------------------------------------------|--|
| :SYSTem                    |                                                                                            |  |
| :PRESet                    | Return to :SYST:PRES defaults.                                                             |  |
| :POSetup <name></name>     | Select power-on setup: (RST, PRESet<br>or $SAV0$ .                                         |  |
| :POSetup?                  | Query power-on setup.                                                                      |  |
| :FRSWitch?                 | Query INPUTS switch (0=rear,<br>$1 = front.$                                               |  |
| :VERSion?                  | Query rev level of SCPI standard.                                                          |  |
| :FRRor?                    | Query (read) Error Queue.                                                                  |  |
| :AZERo                     | Path to set up autozero.                                                                   |  |
| :STATe $5$                 | Enable or disable autozero.                                                                |  |
| :STATe?                    | Query autozero.                                                                            |  |
| $:$ KEY $\lt$ NRf $>$      | Simulate key-press (1 to 31; see Fig-<br>ure 5-10 of the User's Manual).                   |  |
| $:$ KEY?                   | Query the last "pressed" key.                                                              |  |
| :CLEar                     | Clears messages from the Error<br>Queue.                                                   |  |
| :BEEPer                    | Path to control beeper.                                                                    |  |
| $ \cdot$ STATe $ $ <b></b> | Enable or disable beeper.                                                                  |  |
| $[:STATE]$ ?               | Query state of beeper.                                                                     |  |
| :LOCA                      | Take 2000 out of remote and restore<br>operation of front panel controls<br>(RS-232 only). |  |
| :REMote                    | Place 2000 in remote (RS-232 only).                                                        |  |
| :RWLock                    | Lockout front panel controls (RS-232<br>only).                                             |  |
| : $KClick $                | Turn the keyclick on/off.                                                                  |  |
| :KCLick                    | Query the keyclick status.                                                                 |  |
| :LFRequency?               | Query power line frequency.                                                                |  |

*Table 13. TRACe command summary*

| Command                  | <b>Description</b>                   |
|--------------------------|--------------------------------------|
| :TRACel:DATA             | Use :TRACe or :DATA as root com-     |
|                          | mand.                                |
| :CLEar                   | Clear readings from buffer.          |
| $:$ FRFF?                | Query bytes available and bytes in   |
|                          | use.                                 |
| $:$ POINts $\lt$ NRf $>$ | Specify size of buffer (2 to 1024).  |
| :POINts?                 | Query buffer size.                   |
| : $F FED$ < name>        | Select source of readings (SENSe[1], |
|                          | CALCulate[1], NONE.                  |
| : $CONTrol$ < name       | Select buffer control mode           |
|                          | (NEVer or NEXT)                      |
| :CONTrol?                | Query buffer control mode.           |
| $:$ FFFD?                | Query source of readings for buffer. |
| : $DATA?$                | Read all readings in the buffer.     |

*Table 14. Trigger command summary*

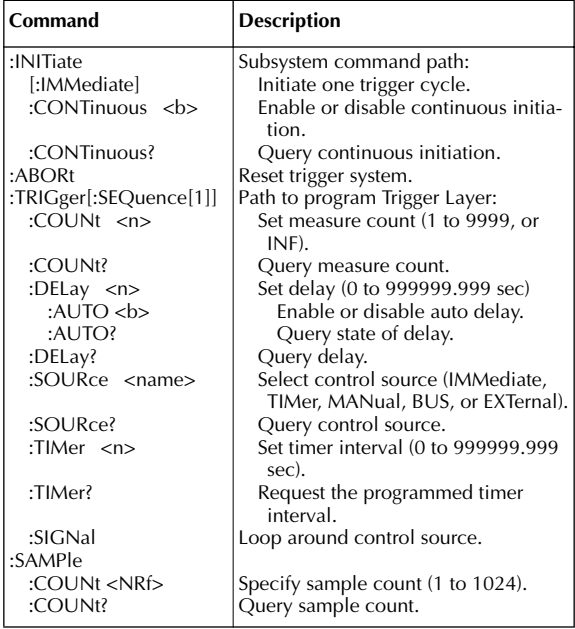

*Table 15. TEMPerature command summary*

| Command                              | <b>Description</b>                                      |
|--------------------------------------|---------------------------------------------------------|
| :UNIT                                |                                                         |
| :TEMPerature <name></name>           | Select temperature measurement                          |
|                                      | units $(C, F, or K)$ .                                  |
| :TEMPerature?                        | Query temperature units.                                |
| :VOLTage                             | Path to configure voltage units.                        |
| : $AC$ <name></name>                 | Select ACV measurement units                            |
|                                      | (V, DB or DBM).                                         |
| : $\overline{DB}$                    | Path to set DB reference volt-                          |
|                                      | age.                                                    |
| : $RFF$ erence $\langle$ n $\rangle$ | Specify reference in volts                              |
|                                      | $(1e^{-7})$ to 1000).                                   |
| :REFerence?                          | Query DB reference.                                     |
| :DBM                                 | Path to set DBM reference                               |
|                                      | impedance.                                              |
| :IMPedance $\langle$ n $\rangle$     | Specify reference imped-                                |
|                                      | ance (1 to 9999).                                       |
| :IMPedance?                          | <b>Query DBM reference</b>                              |
|                                      | impedance.                                              |
| :AC?                                 | Query ACV units.                                        |
| $[:DC]$ <name></name>                | Select DCV measurement units                            |
|                                      | (V, DB, or DBM)                                         |
| : $\overline{DB}$                    | Path to set DB reference volt-                          |
|                                      | age:                                                    |
| :REFerence <n></n>                   | Specify reference in volts (0                           |
|                                      | to 1000).                                               |
| :REFerence?                          | Query reference.                                        |
| :DBM                                 | Path to set DBM refernece                               |
|                                      | impedance:                                              |
| :IMPedance <n></n>                   | Specify reference impedance (1e <sup>-7</sup> to 9999). |
|                                      |                                                         |
| :IMPedance?                          | Query reference impedance.                              |
| :DC?                                 | Query DCV units.                                        |

#### **Models 196/199 and 8840A/8842A commands**

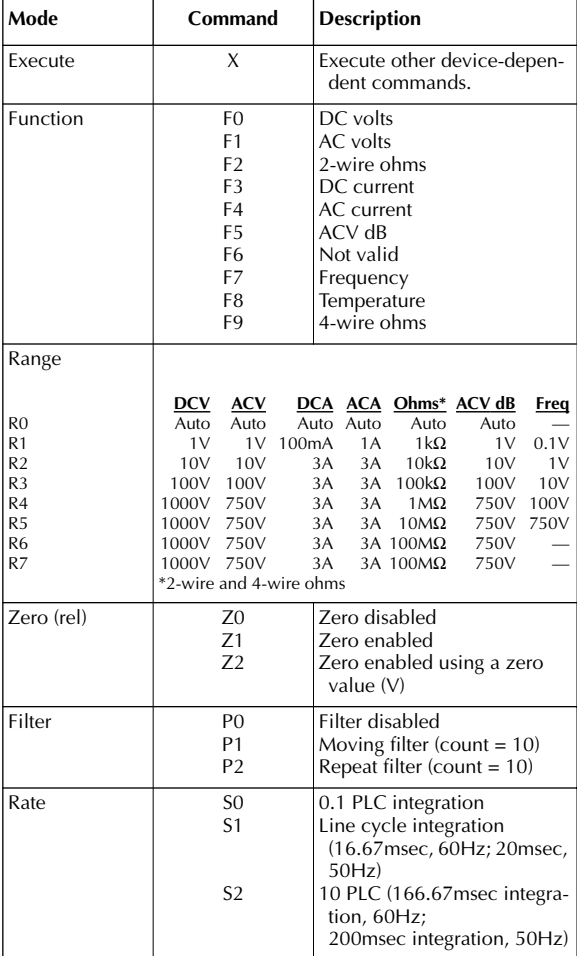

#### *Table 16. Models 196/199 device-dependent command summary*

#### *Table 16. Models 196/199 device-dependent command summary (cont.)*

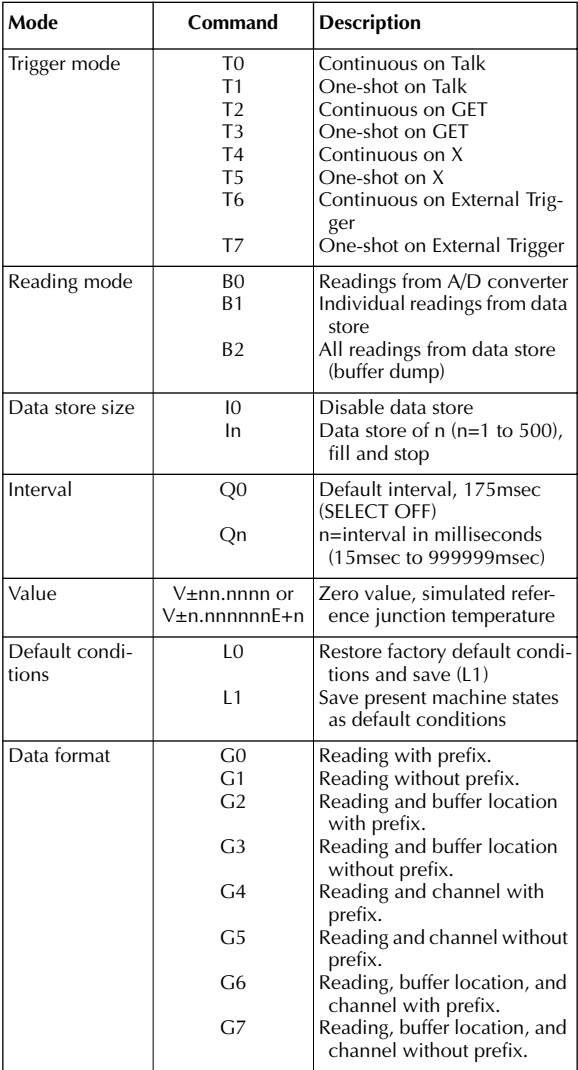

#### *Table 16. Models 196/199 device-dependent command summary (cont.)*

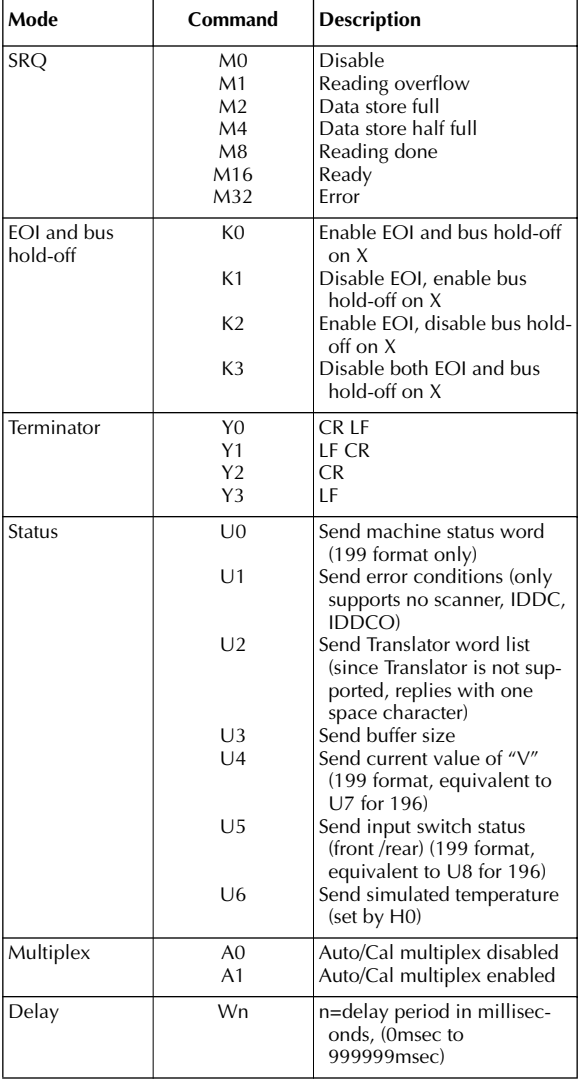

#### *Table 16. Models 196/199 device-dependent command summary (cont.)*

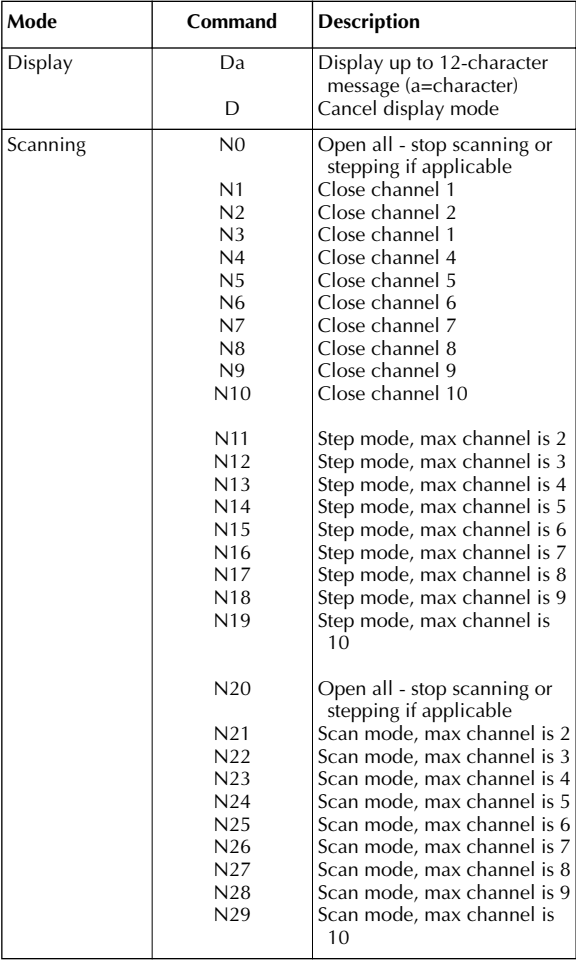

*Table 16. Models 196/199 device-dependent command summary (cont.)*

| Mode         | Command        | <b>Description</b>                                                                     |
|--------------|----------------|----------------------------------------------------------------------------------------|
| Thermocouple | 10             | Type J thermocouple                                                                    |
|              |                | Type K thermocouple                                                                    |
|              | 12             | Type T thermocouple                                                                    |
|              | ററ             | Simulated reference junction<br>(for temperature function)                             |
|              | ∩1             | Real reference junction (for<br>temperature function)                                  |
|              | H <sub>0</sub> | Set simulated reference junc-<br>tion temperature using "V"<br>command; 0 to 50 $°C$ . |

#### *Table 17. Models 8840A/8842A device-dependent command summary*

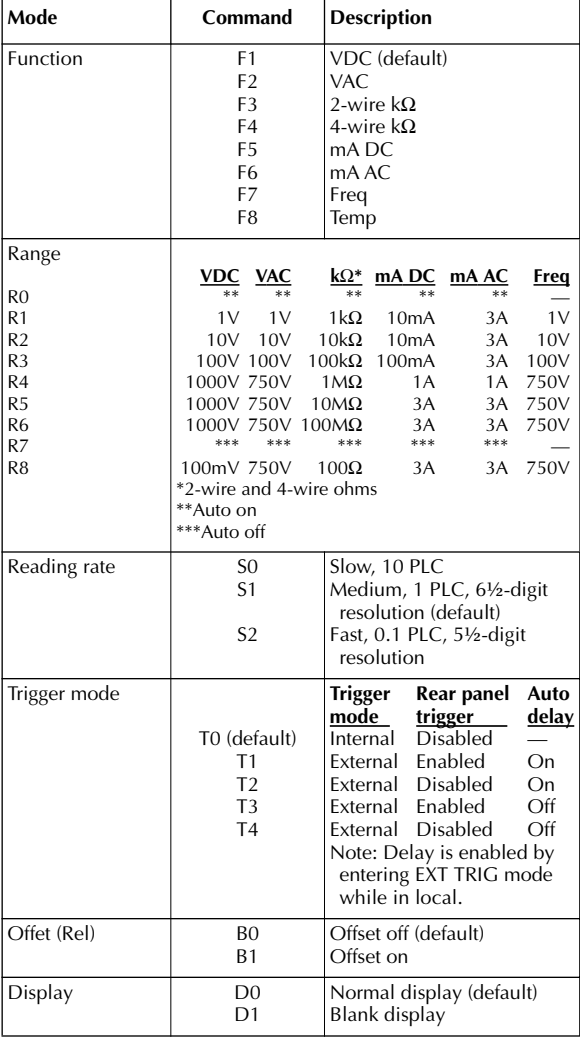

*Table 17. Models 8840A/8842A device-dependent command summary (cont.)* 

| Mode           | Command                                | <b>Description</b>                                                                         |
|----------------|----------------------------------------|--------------------------------------------------------------------------------------------|
| Suffix         | Y <sub>0</sub>                         | Disable output suffix<br>(default)                                                         |
|                | Y1                                     | Enable output suffix                                                                       |
| Terminator     | W <sub>0</sub><br>W1<br>W <sub>2</sub> | Enable CR LF EOI (default)<br>Enable CR LF only<br>Enable CR EOI only                      |
|                | W <sub>3</sub><br>W4                   | Enable CR only<br>Enable LF EOI only                                                       |
|                | W <sub>5</sub><br>W <sub>6</sub><br>W7 | Enable LF only<br>Enable EOI only<br>Disable all output termina-<br>tors                   |
| Clear          | $\ast$<br>X <sub>0</sub>               | Device clear (resets 8842A<br>to default conditions)<br>Clear error register               |
| Single-trigger | ś                                      | Trigger measurement                                                                        |
| GET            | G <sub>0</sub>                         | Get instrument configura-<br>tion (function, range,<br>speed, trigger)                     |
|                | G1<br>G <sub>2</sub>                   | Get SRQ mask<br>Get calibration input<br>prompt (generates error<br>message 51)            |
|                | G <sub>3</sub>                         | Get user-defined message<br>(replies with 16 space<br>characters)                          |
|                | G4                                     | Get calibration status<br>(replies with "1000")                                            |
|                | G5                                     | Get IAB status (input F/R,<br>autorange on/off, offset on/<br>off)                         |
|                | G6                                     | Get YW status (suffix<br>enabled/disabled, termina-<br>tor selection)                      |
|                | G7<br>G8                               | Get error status<br>Get instrument ID                                                      |
|                |                                        | (replies with<br>"FLUKE,8842A,0,EMUL")                                                     |
|                | G9                                     | Get status of JKM com-<br>mands (temp. units; TC<br>type and junction)<br>String = $1$ jkm |

*Table 17. Models 8840A/8842A device-dependent command summary (cont.)* 

| Mode                               | Command                                                                               | <b>Description</b>                                                                                                    |
|------------------------------------|---------------------------------------------------------------------------------------|----------------------------------------------------------------------------------------------------|
| GET (cont.)                        | G10<br>G11                                                                            | Get closed channel number<br>String $= 10$ nn<br>Where: $nn =$<br>00 (all open)<br>01 through 10 (closed<br>channel)<br>Get simulated reference<br>junction temperature<br>String = $xx.xxx$ (in $^{\circ}C$ )<br>Note: G2 valid only in cali-<br>bration mode. |
| PUT                                | P <sub>0</sub><br>P1<br>P <sub>4</sub>                                                | Put instrument configuration<br>(function, range, speed,<br>trigger)<br>Put SRO mask<br>Set simulated junction tem-<br>perature; 0 to 50 $(°C)$<br>Default temperature = $23^{\circ}$ C                                                                         |
| PUT format                         | $N$ <value> <math>P0</math><br/>N <value> P1<br/>N <value> P4</value></value></value> |                                                                                                    |
| Thermocouple<br>type               | K <sub>0</sub><br>K1<br>K <sub>2</sub>                                                | Type J thermocouple<br>(default)<br>Type K thermocouple<br>Type T thermocouple                                                                                                    |
| Temperature unit                   | 10<br> 1<br> 2                                                                        | °C (default)<br>K<br>°F                                                                                                    |
| Thermocouple<br>reference junction | M <sub>0</sub><br>М1                                                                  | Select simulated junction<br>(default)<br>Select real junction (channel<br>1 for 2001-TCSCAN card)                                                                                                    |

#### *Table 17. Models 8840A/8842A device-dependent command summary (cont.)*

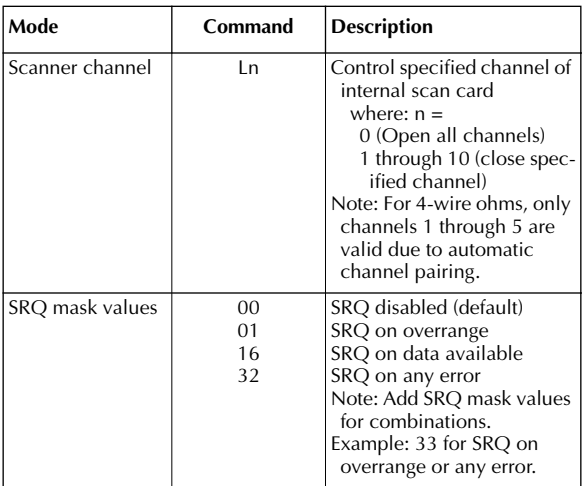

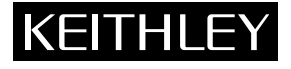

Test Instrumentation Group 28775 Aurora Road / Cleveland, Ohio 44139